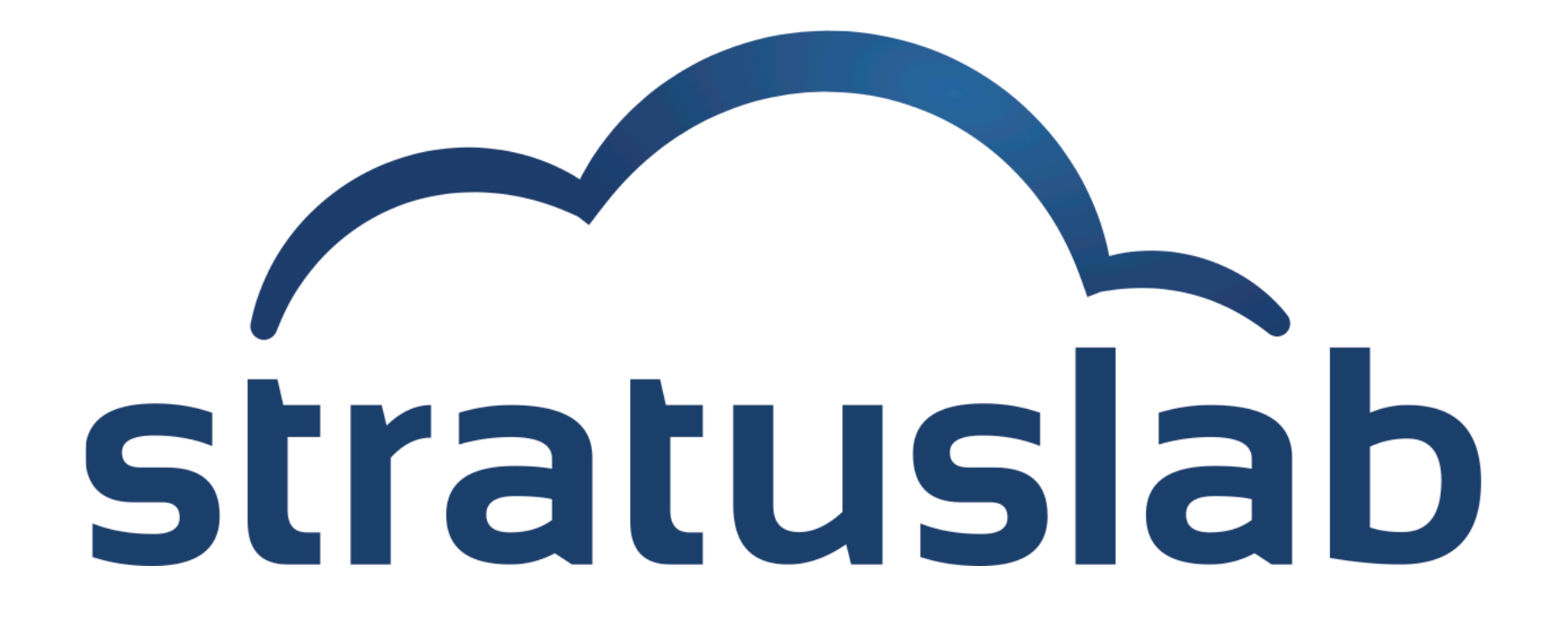

### **Cloud Federation**

Charles (Cal) Loomis & Mohammed Airaj LAL, Univ. Paris-Sud, CNRS/IN2P3 24-25 October 2013

# **Federation Models (Hybrid Cloud & "Sky" Computing)**

#### **Transparent Federation**

- Site operators "outsource" to other providers
- Completely transparent to end users
- **Difficult to achieve in practice** because of concerns about data protection, network access and performance

#### **Peer Federation or Bursting**

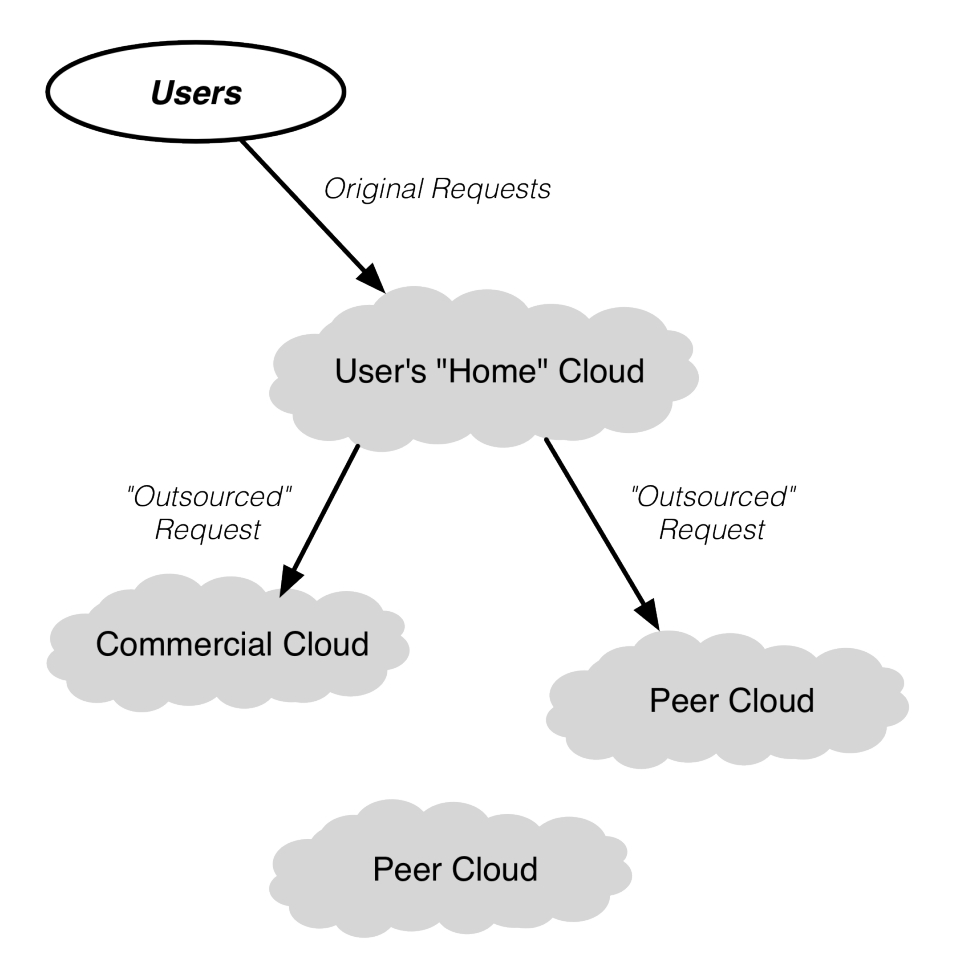

# **Federation Models (Hybrid Cloud & "Sky" Computing)**

#### **Brokered Federation**

- Variety of different cloud infrastructures are visible to users
- Users choose to place virtual machines in particular locations
- Simple clients can handle federation if differences are small
- Orchestrators are needed for larger differences between clouds

#### **Both Helix Nebula and EGI take the brokered approach**

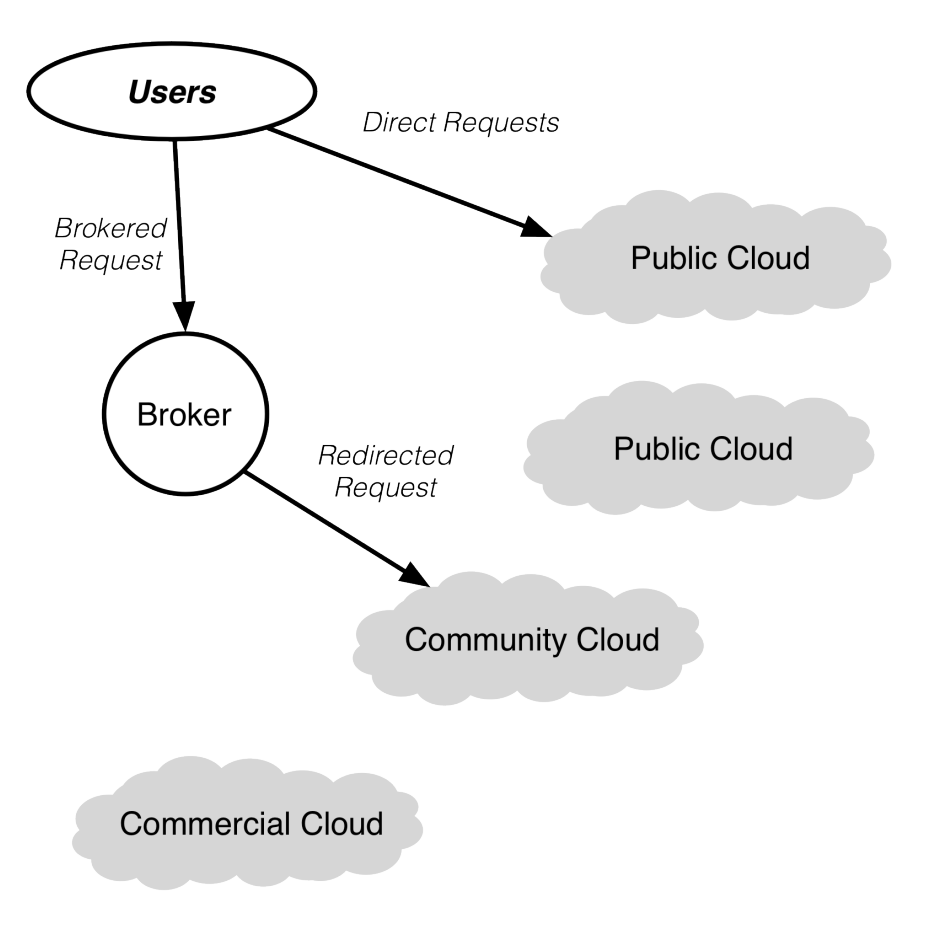

#### **Brokered Federation**

# **SlipStream**

### **Cloud orchestrator and deployment engine**

- Facilitates testing, deployment, and maintenance of complex systems
- Transparent access to multiple cloud infrastructures
- Allows automated multi-cloud deployment of systems

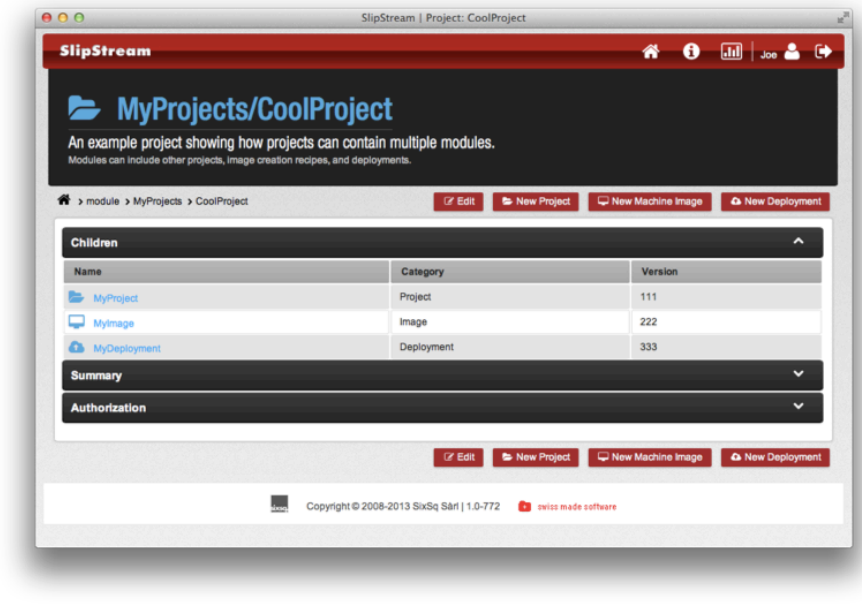

# **SlipStream Installation**

#### **Installation**

- Development version of SlipStream in StratusLab repository
- **Install server with yum**

\$ yum install -y slipstream-server

#### **Start Database**

■ Ignore errors coming from startup script...

\$ service hsqldb start

### **Start SlipStream**

- \$ service cimi stop # CIMI and SlipStream conflict on 443!
- \$ service slipstream start
	- Browse to interface: https://your-machine/

# **SlipStream Configuration**

#### **Log in as Superuser**

- Username: 'super'
- Password: 'siXsQsiXsQ'
- Should change passwords for all standard accounts!

#### **Documentation**

All docs are available through SlipStream interface

### **Configure for StratusLab**

- Connector for StratusLab is already installed
- Go to configuration page via "wrench" icon at top
- **Provide values for all parameters**
- Use "pdisk" for msg. type, pdisk endpoint for msg. endpoint

# **SlipStream Configuration**

## **Try it out**

- **Log in a normal user**
- Configure normal user parameters with StratusLab credentials

### **Examples**

- **Launch VM: quick start for a single machine**
- Run RStudio: R-based analysis server
- **Torque Cluster: deployment of full batch cluster**

# **Federation**

#### **Configure for Second Cloud**

- **Log in a superuser**
- Add configuration for a second cloud

### **Launch Multi-cloud Deployment**

- As a normal user
- Copy the multi-cloud deployment
- Modify copy to put one machine in each cloud
- **Launch deployment**
- Verify that machines are accessible in both clouds

### **Exercises**

- **1. Install SlipStream on your frontend**
- **2. Configure for use on your own cloud**
- **3. Try out launching of machines and deployments**
- **4. Configure to federate your neighbor's cloud**
- **5. Verify that multi-cloud deployments work**

# **Conclusions**

### **In scientific settings, SlipStream provides interesting capabilities:**

- **Provide pre-configured services for admins and users**
- Allow users to federate resources on multiple infrastructures
- Graphical interface to cloud infrastructures

### **Upcoming Features**

- Autoscaling of deployments
- Unified dashboard for configured clouds
- **Support for wider variety of clouds**

# **Questions and Discussion**

website http://stratuslab.eu twitter @StratusLab support support@stratuslab.eu

StratusLab source http://github.com/StratusLab SlipStream source http://github.com/slipstream

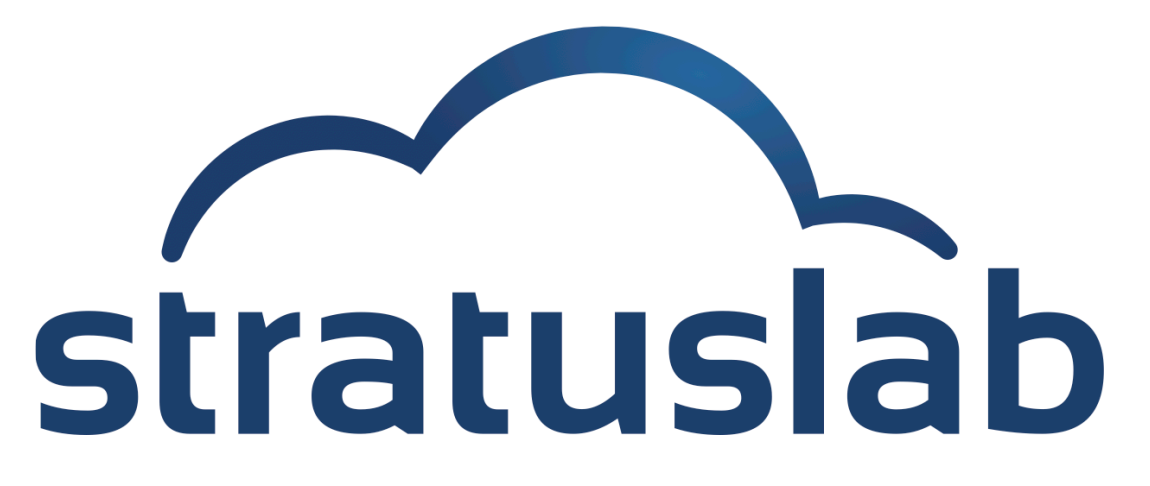

http://stratuslab.eu/

Copyright © 2013, Members of the StratusLab collaboration.

This work is licensed under the Creative Commons Attribution 3.0 Unported License (http://creativecommons.org/licenses/by/3.0/).

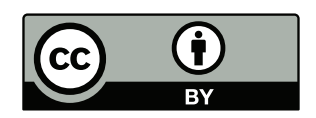